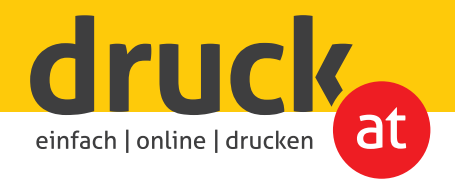

## **Schriften einbetten**

in Microsoft Word

Standardmäßig werden Schriften in Worddokumenten nicht eingebettet. Das bedeutet, wenn Sie das Dokument weiterleiten, können Schriften nur dann korrekt angezeigt bzw. gedruckt werden, wenn der Empfänger die verwendeten Schriftarten auf seinem Gerät installiert hat.

**Folgen Sie dieser Anleitung um die Schriften in Ihrem Worddokument einzubetten.**

Klicken Sie auf: **Datei > Optionen > Speichern** und wählen Sie die Einstellungen wie im Screenshot abgebildet.

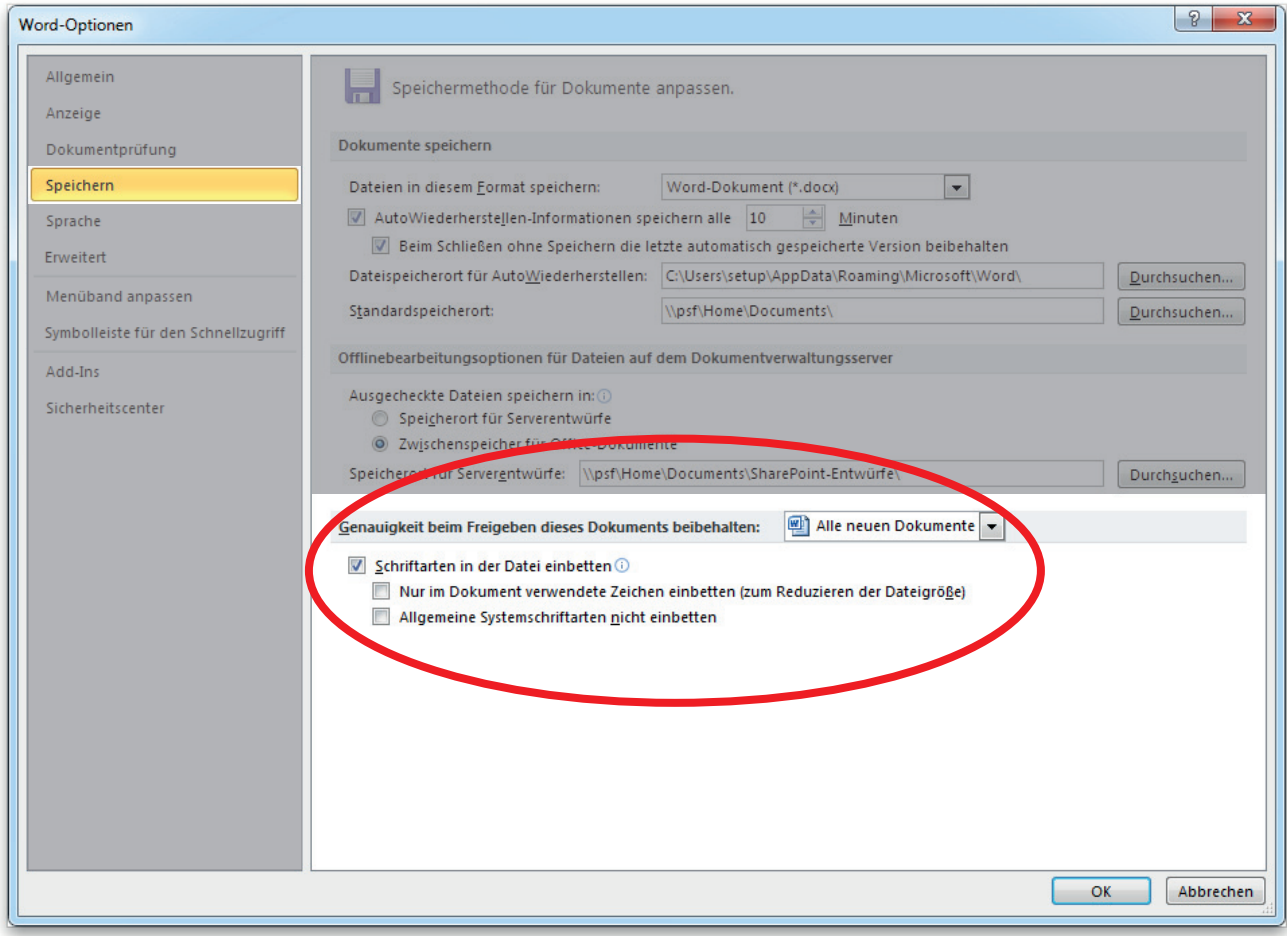

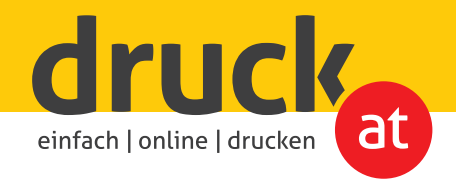

## **PDF direkt aus MS Word abspeichern**

Optional können Sie uns auch ein PDF von Ihrer Worddatei mit eingebetteten Schriften schicken.

**Folgen Sie dieser Anleitung um ein PDF aus Ihrer Worddatei zu erstellen.**

Klicken Sie auf: **Datei > Speichern unter** und wählen Sie den Dateityp (PDF) wie im Screenshot abgebildet und belassen Sie die Standardeinstellungen in den Optionen bei.

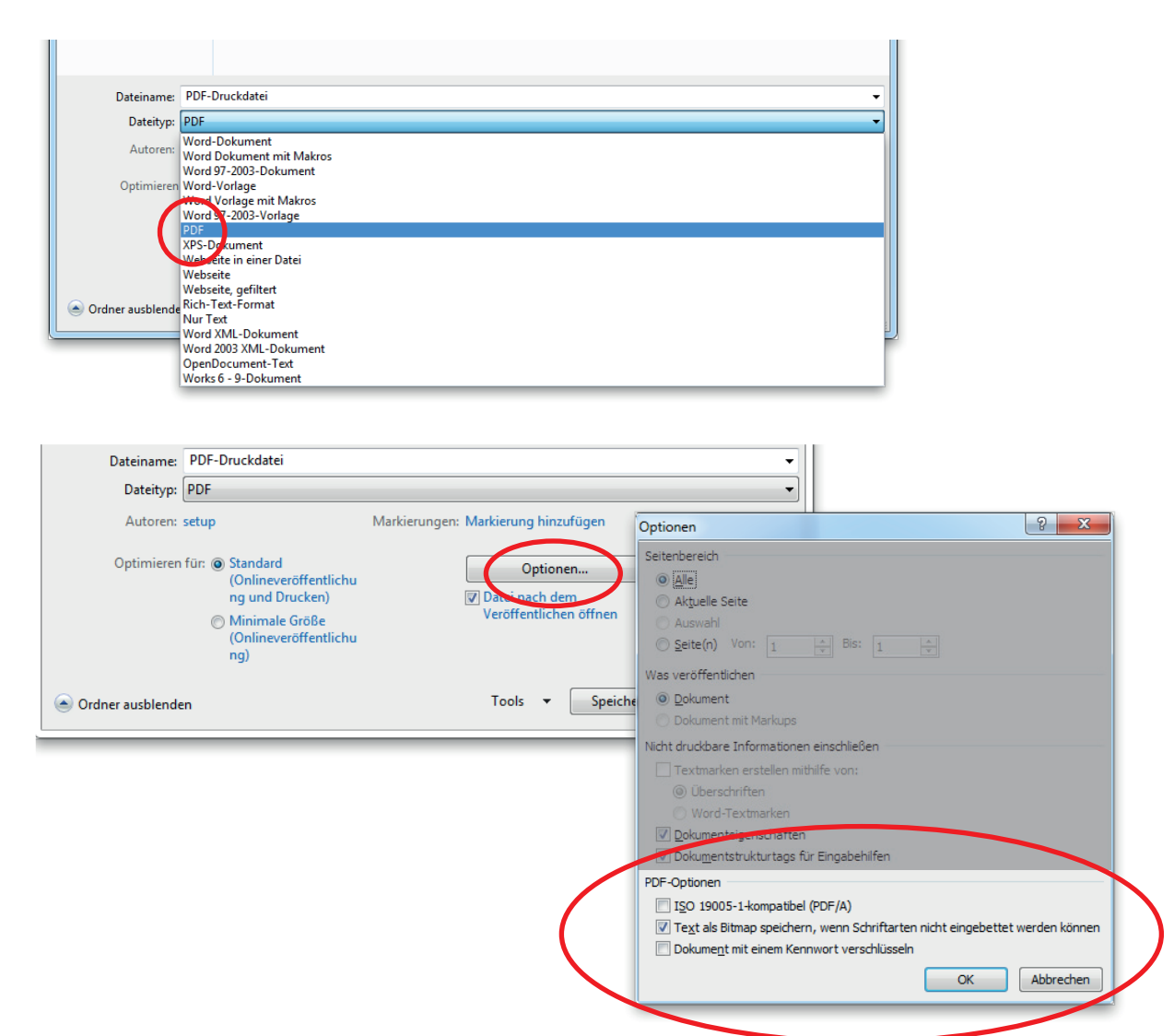